## **Printing your SAE report for your six weeks grade!**

Review or Edit your Journal Entries:

- 1. Make sure you are logged on to your AET account.
- 2. You can review your journal entries first!
- 3. Go to "journal".
- 4. Go to "review journal entries". This is where you can see all of the entries you have done and edit them if you need to! You will not be able to see if you have pictures in this view.

Print the report:

- 1. Go to "reports".
- 2. Select "single expereience (SAE) reports".
- 3. Select the SAE expereience that you want to print the report for (if you have more than one).
- 4. Then select "complete report (pdf)".
- 5. Print that PDF, stape the rubric to the pdf report and put it in the box for grading.

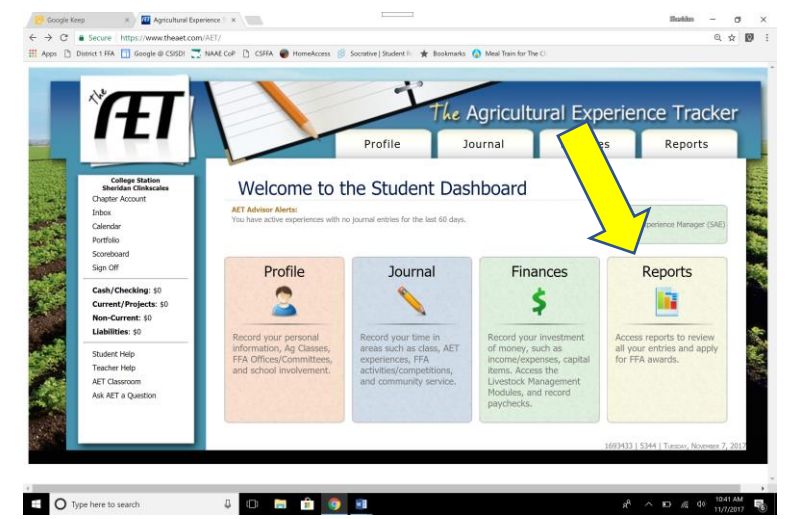

ś.

轴

**Bleg** Repo

**Billy** Month

**Analysis** 

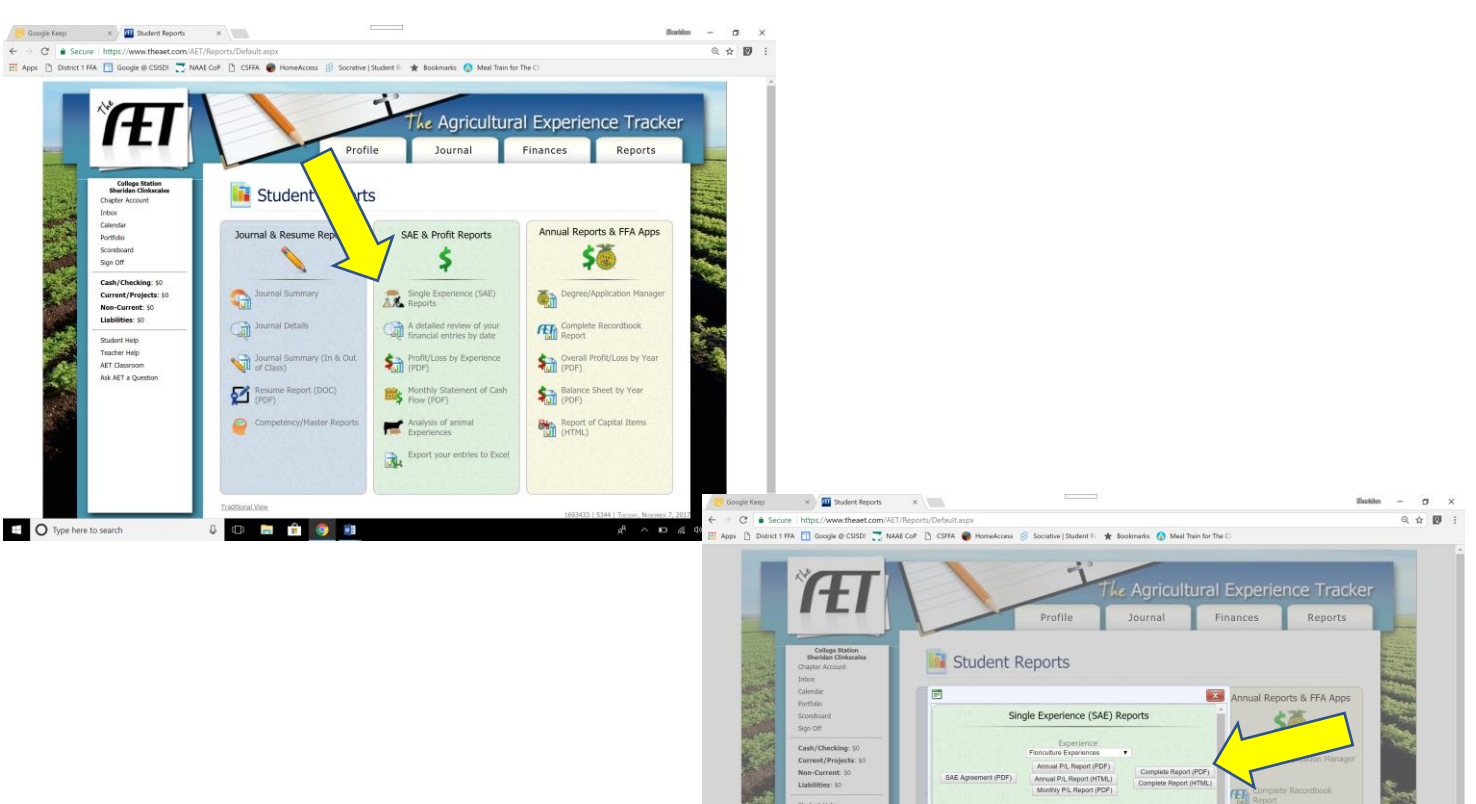

 $\blacksquare$   $\blacksquare$  Type here to search

歼

 $0.06698$